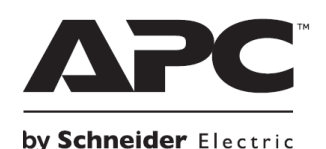

**НЕПРЕКЪСВАЕМИ ТОКОЗАХРАНВАЩИ УСТРОЙСТВА**

# **Ръководство на потребителя за APC Easy UPS ONLINE SRV series**

### **I. Безопасност и обща информация:**

- Запазете тези инструкции, тъй като това ръководство съдържа важна информация, която трябва да бъде следвана по време на инсталиране и поддръжка на UPS-а и батериите му.
- Прочетете тези инструкции внимателно и се запознайте с това устройство преди да го инсталирате, преди да работите с него и преди да извършвате поддръжка на устройството.
- Може да видите следните знаци в това ръководство или върху самото устройство:

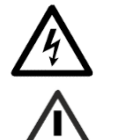

Този знак значи "Опасност" или "Внимание" и обозначава риск от сериозно нараняване или предметни щети в следствие на електричество.

Този знак значи, че съществува риск от нараняване.

- Това устройство е предназначено само за употреба на закрито.
- Не използвайте този уред на пряка слънчева светлина, не го мокрете и не го използвайте в среда с много прах или високи нива на влажност.
- Не използвайте това устройство близо до отворени прозорци или врати.
- Уверете се, че въздушните отвори на UPS не са блокирани. Винаги поставяйте UPS по начин, който позволява на устройството да се вентилира правилно. **Бележка**: Трябва да има 20 см свободно пространство от всички страни на устройството.
- Средата на употреба на батерията влияе върху продължителността на експлоатационния й живот. Повишената температура на мястото където използвате батерията, нискокачественото ел. захранване и честата и кратка употреба на батерията ще доведе до скъсяване на експлоатационния й живот.
- Трябва да поставите щепсела на кабела за захранване на UPS-а директно в електрически контакт. Не използвайте удължители и предпазители от пренапрежение.
- Когато заземяването не може да бъде потвърдено, извадете оборудването от ел. контакт преди да инсталирате или да свързвате друго оборудване. Поставете ел. кабел обратно само след като всички връзки са направени.
- Свързването към разклонителната верига (мрежата) трябва да се извършва от квалифициран електротехник.
- Защитният заземяващ проводник за UPS носи тока на изтичане от устройствата (компютърно оборудване). Трябва да се монтира изолиран заземен проводник като част от разклонителната верига, която доставя UPS. Проводникът трябва да има същия размер и да е направен от същия изолационен материал като заземените или не заземените захранващи проводници на веригата. Обикновено проводникът е зелен и има или няма жълта ивица върху него.
- Заземителният проводник трябва да бъде заземен към земята на сервизното оборудване или ако се захранва от отделно изведена система, към захранващия трансформатор или двигателен генератор.
- Използвайте инструменти с изолирани дръжки.
- Носете гумени ръкавици и ботуши.
- Това е продукт от категория C2 UPS. В жилищна среда този продукт може да причини радио смущения. В подобни случаи потребителят може да се наложи да вземе допълнителни мерки.
- Мястото на монтиране трябва да бъде стабилно и да издържа на теглото на UPS-а.
- Използвайте това устройство на температура между 0°С и 40°С; съхранявайте го на температура от -20°С до 50°С и зареждайте батерията му на всеки 6 месеца; използвайте го на максимално надморско равнище 3000 м и го съхранявайте на максимум 15,000 м; използвайте това устройство в среди с относителна влажност от 0% до 95%.

#### **Относно батериите:**

- Риск от водороден сулфиден газ и повишено количество дим.
- Сменяйте батерията на всеки 5 години.
- Сменете батериите веднага, когато устройството индикира, че това е необходимо.
- Батериите трябва да бъдат подменени в края на експлоатационния им живот.
- Сменяйте батериите със същия брой и тип батерии, каквито са били инсталирани в устройството оригинално.
- Сменете батериите веднага в следните случаи:
	- − Когато UPS индикира, че батериите са прегрели;
	- − Когато вътрешната температура на UPS е превишена;
	- − Когато има следи от протичане на електролит от батерии;

В тези случаи трябва да изключите UPS, да го извадите от ел. ток и да прекъснете връзката на батериите с UPS. Не използвайте UPS отново, докато не сте подменили батериите му. Ако не спазите тези инструкции може да претърпите физически наранявания или имуществени загуби и щети.

- Обслужването на батериите, които могат да бъдат сменяни от потребителя трябва да бъде правено или контролирано само от хора със знания за работа с батерии и знания за спазването на всички необходими предпазни мерки при работа с батерии. В този случай батериите не могат да бъде сменяни от потребителя.
- **Schneider Electric използва запечатани оловно-киселинни батерии, които не изискват** поддръжка. При нормална употреба няма контакт между вас и вътрешността на батериите.
- Прекаленото зареждане, прегряването или друг вид погрешна употреба на батериите може да доведе до протичане на електролит от батериите. Протеклият електролит е токсичен и може да бъде вреден за очите и кожата ви.
- Установете дали батерията е преднамерено или неволно заземена. Контактът с която и да е част на заземена батерия може да доведе до токов удар и изгаряния от силен ток. Рискът от такива опасности може да бъде намален, ако по време на инсталирането и поддръжката от квалифицирано лице се премахне заземяването.

# *Ако не спазвате тези инструкции рискувате да се нараните или да претърпите имуществени щети.*

#### **II. Описание на продукта:**

APC на Schneider Electric Easy UPS е високоефективно непрекъсваемо токозахранващо устройство (UPS). UPS-ът осигурява защита на електронното оборудване при прекъсвания на електрозахранването, пренапрежения, малки колебания в електрозахранването и големи смущения в електрозахранването. UPS-ът също осигурява резервно захранване от батерия за свързаното към него оборудване, докато електрозахранването не се върне към нормалните си нива или докато батериите не се изтощят напълно.

Това ръководство на потребителя е достъпно на английски език на включения в комплекта CD или на уебсайта на APC by Schneider Electric – [www.apc.com.](http://www.apc.com/)

#### **III. Преглед на устройството: Преден панел:**

- 1. Бутон за Вкл./Изкл. на UPS
- 2. LED индикатор за статус
- 3. LCD дисплей
- 4. Бутон за спиране на звука/ бутон Esc
- 5. Бутон Enter
- 6. Бутони Нагоре/Надолу
- 7. LED индикатор за аларма

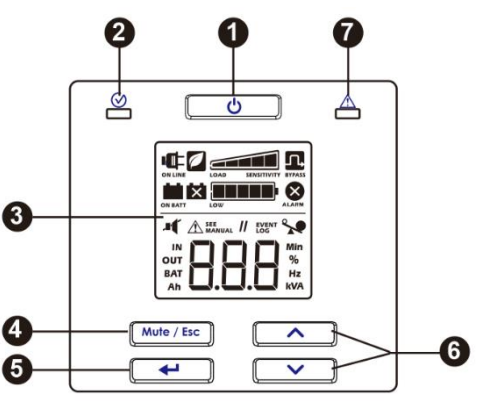

#### **Заден панел: Модел SRV Rack Mount 1 000VA** Модел: Вид и количество: 1. Вход за променлив 66C ток 冗 SRV1K RI: 3 броя 2. Входен прекъсвач 3. USB порт 4. RS-232 SRV1K RI-AR 3 броя  $\blacksquare$ 5. Слот за смарт карти 6. Група изводи (вижте вида и количеството изводи отдясно)  $\circ$   $\circ$ **SRV1K RI-BR** 3 броя 7. Заземен винт Модел: Вид и количество: **Заден панел: Модел SRV Rack Mount 2 000VA** 1. Вход за променлив SRV2KRI: 4 броя ток 2. Входен прекъсвач 3. USB порт SRV2KRI-AR 3 броя 4. RS-232 5. Слот за смарт карти  $\circ$ **SRV2KRI BR**  $\delta$ 4 броя 6. Група изводи (вижте вида и количеството изводи отдясно) 7. Заземен винт Модел: Вид и количество: **Модел SRV Rack Mount 3 000VA**丽 SRV3KRI: 6 броя **Заден панел:** 1. Вход за променлив 6 1 брой ток 2. Входен прекъсвач 3. USB порт SRV3KRI-AR 3 броя 4. RS-232 5. Слот за смарт карти  $\overline{\langle 0\circ\rangle}$ SRV3KRI-BR 4 броя 6. Група изводи (вижте вида и количеството изводи отдясно) 7. Заземен винт

# **IV. Монтиране на рафт:**

Следвайте следните насоки за монтиране на UPS-а на 19-инчов рафт.

- **Внимание**: Риск от падащо оборудване и риск от изпускане на оборудване.
- Монтирайте батерията в долната част на рафта.
- Монтирайте UPS-а над батерията.
- Подсигурете, че скобите на рафта са монтирани към устройството стабилно, посредством всички включени в комплекта винтове за тази цел.
- Подсигурете, че устройството е монтирано стабилно в рафта, посредством включените в комплекта винтове за тази цел.

**Бележка**: При голямо тегло, употребата на скобите за рафт е задължително по време на монтаж. Затова се препоръчва да монтирате UPS-а и батерията в долната част на шкафът с рафтове.

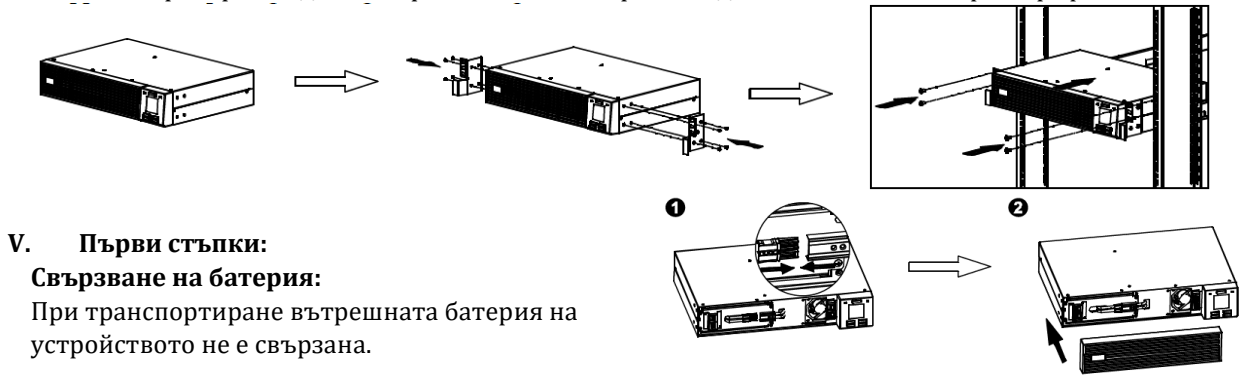

- 1. Свържете конекторите на батерия един към друг.
- 2. Поставете предния панел обратно върху устройството.

#### **VI. Употреба:**

#### **Свързване на UPS с оборудване:**

**Внимание:** риск от електрически удар!

- Цялата електрическа работа трябва да се извършва от квалифициран електротехник.
- Изключете електрозахранването към оборудването преди да работите с оборудването.
- Не носете бижута, когато работите с електрически уреди.

#### **Неспазването на тези насоки може да доведе до леки и средно тежки наранявания.**

- 1. Свържете оборудването към UPS. Избягвайте да използвате удължителни кабели.
- 2. Свържете входно ел. захранване към UPS.
- 3. Пуснете входното ел. захранване към UPS. След това панелът на устройството ще свети, когато има достъпно ел. захранване.

#### **Включване на UPS:**

Натиснете бутона за **Вкл./Изкл.**, който се намира на предния панел на UPS.

- Батериите на UPS ще се заредят до 90% през първите 5 часа на нормална работа на UPS.
- Не очаквайте батериите да имат пълен капацитет по време на първоначалния период на зареждане.

#### **Включване на UPS чрез функцията "Cold Start":**

Използвайте функцията **"Cold Start"**, за да предоставите захранване от батерията на UPS към свързаното към UPS оборудване. Натиснете бутона за **Вкл./ Изкл**. След това панелът на дисплея ще светне. Натиснете бутона за **Вкл./Изкл**. отново, за да започне захранването на свързаното оборудване от батерията.

#### **Свържете и инсталирайте софтуер за управление:**

Този UPS разполага със софтуера за управление на SchneiderUPS. Той се използва за изключване на системата автономно, за мониторинг на UPS-а, за контрол на UPS-а и за енергийно отчитане. Следната диаграма е пример за типично сървърно инсталиране:

- 1. Свържете USB кабела от задната част на UPS-а към защитеното устройство, например сървър.
- 2. За сървър или друго устройство с операционна система, заредете SchneiderUPS CD диска и следвайте инструкциите на екрана.
- 3. Достъпен е и вграден сериен порт  $\bigcirc$   $\overbrace{(\cdots)}$  като допълнителна опция за комуникация чрез сериен кабел.

#### **Работа с дисплея:**

Моделите Easy UPS са оборудвани с интуитивен и конфигурируем LCD дисплей. Този дисплей допълва софтуерния интерфейс, тъй като той ви дава сходна информация. Освен това може да използвате и двете, за да конфигурирате настройките на UPS-а. Дисплеят има следните важни индикатори:

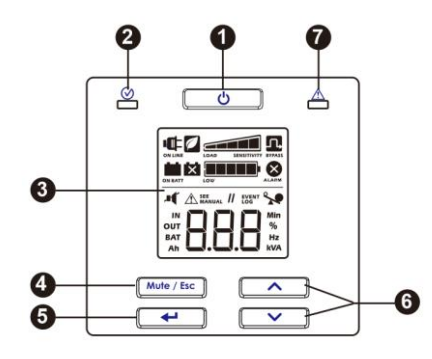

#### **1. Бутон Вкл./Изкл.**

- Натиснете този бутон, за да включите UPS.
- Натиснете и задръжте този бутон, докато не чуете звуков тон, който сигнализира, че UPS се изключва.
- Натиснете този бутон, за да нулирате алармите.
- **2. LED индикатор:**

Когато свети в зелено захранването е включено. Този индикатор показва две отделни състояния на изходна мощност:

- Няма захранване: LED индикаторът мига. Натиснете бутона за **Вкл./Изкл.**, за да включите захранването.
- Има захранване: LED индикаторът свети в зелено постоянно.
- **3. LCD дисплей:**

Всички опции на дисплей интерфейса се виждат на LCD екрана. Натиснете бутон  $\Box$ или  $\boxed{\smile}$ , за да активирате LCD, ако дисплеят не свети.

- **4. Бутон за спиране на звука/ бутон Esc:**
- Използва се за реагиране при появата на звукови аларми и за да ги спрете временно.
- Използва се, за да излезете от под меню и за да се върнете в главното меню.

### **5. Бутон Enter:**

Използвайте този бутон, за да влезете в меню или да изберете елемент от менюто/ стойност по време на навигация.

### **6. Бутони Нагоре/ Надолу:**

Натиснете тези два бутона, за да преминете през опциите в главното меню и екраните на дисплея.

# **7. LED индикатор за аларма:**

LED индикаторът светва в червено, когато UPS засече грешка. Когато мига в червено има UPS известие.

### **Икони на LCD дисплей:**

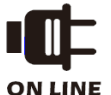

**On Line:** UPS-ът работи на ел. ток и доставя преобразувано захранване на свързаното към него оборудване.

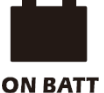

UPS доставя захранване от батерия на свързаните към него устройства.

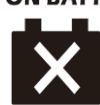

**Подменете батерията:** Батерията не е свързана правилно или батерията е в края на експлоатационния си живот и трябва да бъде подменена.

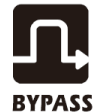

UPS работи в режим байпас и изпраща захранване директно към свързаното оборудване. Този режим на работа е следствие от възникнало вътрешно UPS събитие или събитие на пренатоварване. Работата на батерия не е възможна, когато UPS-ът работи в режим на байпас. Тази икона в комбинация с иконата Зелен режим

индикира, че UPS работи в зелен режим на работа.

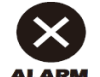

**Системни Аларми:** Отчетена е вътрешна грешка.

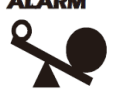

**Пренатоварване:** Свързаното оборудване черпи повече мощност от номиналната.

**Заряд на батерия:** Нивото на заряд на батерията е показано от броя на осветените черти. Когато всички 5 черти са осветени, батерията е напълно заредена. Всяка черта индикира около 20% заряд.

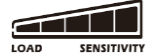

**Ниво на товар:** Процентът на товар е показан от броя на осветените черти. Всяка черта индикира около 20% от максималния капацитет на товар.

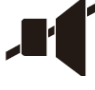

**Икона за спиране на звука:** Показва, че звуковата аларма е спряна.

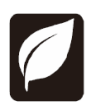

**Зелен режим на работа:** Когато тази икона свети UPS работи в Зелен режим. Свързаното оборудване получава директно захранване, стига входящото напрежение и честота да са в конфигурираните граници.

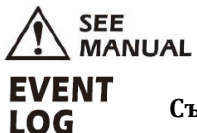

**Аларма или известие:** UPS е отчел грешка или UPS е в режим на конфигуриране.

**Събитие:** Тази икона свети, когато потребителят преглежда регистъра на събития.

### **Конфигуриране на UPS:**

Може да конфигурирате своя UPS по следния начин:

- 1 Натиснете  $\Box$  бутон.
- 2 Натиснете <u>1989</u> или  $\sqrt{ }$  $\bf J$  бутон, за да отидете на Настройки ("Set").
- з Натиснете  $\leftarrow$  бутон.

4. Преминете през различните параметри като използвате  $\Box$  или  $\Box$  бутон.

- Натиснете (<del>- + - -</del> )бутон, за да редактирате даден параметър. Иконите започват да мигат, за да индикират редакцията.
- $6$  Натиснете  $\blacksquare$  $\lambda$ или  $\quad \blacktriangledown \quad$  бутон, за да преминете през различните налични опции за избрания параметър.
- Натиснете (<del>− ← </del> бутон, за да изберете опцията или ( <sup>мињ / ѣє )</sup> бутон, за да прекратите редактирането на дадения параметър. След това мигането на иконите ще спре.
- Натиснете <u>( Мили ( У )</u> бутон, за да преминете през различни параметри.
- Натиснете <u>(Mute / Esc)</u> бутон, за да излезете от меню навигация.

### **VII. Разрешаване на проблеми:**

При възникване на по-сериозни проблеми от описаните, моля потърсете информация на [www.apc.com.](http://www.apc.com/)

- **1. UPS не се включва при положение, че има ел. захранване или няма изходно напрежение:** 
	- UPS не е пуснат. Натиснете бутона за включване, за да пуснете UPS.
	- UPS не е свързан към ел. ток: Уверете се, че кабелът за захранване е поставен правилно в UPS и в ел. контакт.
	- **Прекъсвача на UPS е задействан: Натиснете бутона за рестартиране на прекъсвача в** задната част на панела.
- **2. UPS работи на батерия, докато е свързан към ел. ток:**
	- Прекалено висок, нисък или изкривен волтаж: Преместете UPS в различен ел. контакт в различна ел. верига. Проверете входния волтаж, за да се уверите, че устройството получава ел. захранване. Ако дисплеят е пуснат проверете входящия волтаж и честота.
- **3. Когато е свързан към батерия UPS не доставя захранване към свързаното оборудване:**
	- UPS не е включен: Ако UPS е спрял да работи (дисплеят не свети) следвайте стъпките в **Включване на UPS чрез функцията "Cold Start"** на стр. 4.
	- Батерията не е включена: Свържете батерията към UPS.
	- Нисък заряд на батерията, тъй като батерията е била използвана скоро в следствие на спиране на тока и все още не е напълно заредена: Заредете батерията, когато ел. захранване дойде. За да пуснете захранването към свързаното оборудване натиснете бутона за включване.
- **4. UPS издава звукова аларма на дълги интервали:** Това е нормално, когато UPS работи на батерия или UPS е засякъл грешка.
- **5. LED индикаторът за аларма свети. Дисплеят на UPS показва съобщение за аларма и издава постоянен звуков сигнал:**
	- UPS е отчел грешка.
- **6. Няма звукови сигнали от UPS дори когато LED индикаторът за аларми свети:**
	- Звуковата аларма е изключена: Променете конфигурацията на UPS, за да включите звуковите аларми.
- **7. UPS не осигурява очакваното време на работа на батерия:**
- Батерията е била използвана скоро в следствие на спиране на тока и все още не е напълно заредена: Заредете батерията. Ако използвате батерията често без да сте я заредили напълно и при по-високи температури тя ще се изтощава по-бързо.
- Батерията е в края на експлоатационния си живот: Ако батерията е в края на експлоатационния си живот трябва да я подмените, дори ако индикаторът за смяна на батерията не свети.

# **8. UPS не се изключва:**

- Бутонът за изключване не е натиснат правилно: Натиснете и задръжте бутона за Вкл./Изкл. докато не чуете звуков сигнал, който потвърждава, че UPS е изключен.
- Има достъпно ел. захранване: Не може да изключите UPS, ако има достъпно ел. захранване. За да изключите UPS изключете входящото захранване и натиснете бутона за Вкл./Изкл. Пуснете бутона, когато чуете звуков сигнал.

# **9. UPS е в режим байпас и LED индикаторът не свети в червено:**

- UPS работи в зелен режим: Ако желаете изключете зеления режим.
- UPS е конфигуриран, така че да остане в режим байпас: Променете дадената конфигурация, за да излезете от байпас режим.
- UPS е в режим байпас, дори след като температурната аларма е изчистена: Намалете свързания товар до <90%, за да преминете в нормален режим на работа на UPS.
- UPS е претоварен и е преминал в режим на работа байпас: Намалете товара към UPS. Извадете оборудването, което не е от изключителна важност за вас, за да поправите претоварването.
- **UPS е отчел грешка и е преминал в режим на байпас.**

# **VIII. Регулаторна информация:**

# **Информация за рециклиране:**

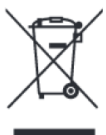

Директива за отпадъци от електрическо и електронно оборудване (WEEE) Този символ указва, че продуктът не трябва да се изхвърля заедно с домакинските отпадъци, съгласно Директивата и националното законодателство на всяка държава. Продуктът трябва да се предаде в предназначен за целта събирателен пункт или на упълномощена организация за събиране и рециклиране на отпадъци от електрическо и

електронно оборудване (ЕЕО). За повече информация къде да предадете отпадното оборудване за рециклиране, се свържете с местната администрация, орган по сметосъбиране, одобрена схема за ОЕЕО или с местната служба за изхвърляне на битови отпадъци.

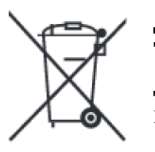

# **Директива за изхвърляне на батерии:**

Този символ указва, че батериите и акумулаторите, използвани в този продукт, трябва да бъдат изхвърлени отделно от битовите отпадъци в съответствие с Директивата и местните разпоредби.

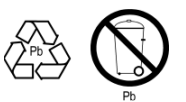

Моля, изхвърляйте батериите според местните закони и разпоредби. Винаги изхвърляйте батериите отделно от битовите си отпадъци в специално обособено обекти.

Допълнителна информация за моделите на този продукт може да бъде намерена на [www.polycomp.bg](https://polycomp.bg/poly/0006300131504/brand?a=%D0%97%D0%B0%D1%89%D0%B8%D1%82%D0%B0%20%D0%BD%D0%B0%20%D0%B5%D0%BB%D0%B5%D0%BA%D1%82%D1%80%D0%BE%D0%B7%D0%B0%D1%85%D1%80%D0%B0%D0%BD%D0%B2%D0%B0%D0%BD%D0%B5%D1%82%D0%BE%20UPS.html#&id=97;0;APC&page=2&vc=1&cb=103&wb=1&sk=00000000)